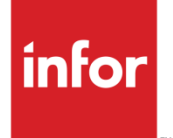

# Infor Care Workloads Disaster Recovery Plan

Version 4.0.0.0

### **Copyright © 2014 Infor**

### **Important Notices**

The material contained in this publication (including any supplementary information) constitutes and contains confidential and proprietary information of Infor.

By gaining access to the attached, you acknowledge and agree that the material (including any modification, translation or adaptation of the material) and all copyright, trade secrets and all other right, title and interest therein, are the sole property of Infor and that you shall not gain right, title or interest in the material (including any modification, translation or adaptation of the material) by virtue of your review thereof other than the non-exclusive right to use the material solely in connection with and the furtherance of your license and use of software made available to your company from Infor pursuant to a separate agreement, the terms of which separate agreement shall govern your use of this material and all supplemental related materials ("Purpose").

In addition, by accessing the enclosed material, you acknowledge and agree that you are required to maintain such material in strict confidence and that your use of such material is limited to the Purpose described above. Although Infor has taken due care to ensure that the material included in this publication is accurate and complete, Infor cannot warrant that the information contained in this publication is complete, does not contain typographical or other errors, or will meet your specific requirements. As such, Infor does not assume and hereby disclaims all liability, consequential or otherwise, for any loss or damage to any person or entity which is caused by or relates to errors or omissions in this publication (including any supplementary information), whether such errors or omissions result from negligence, accident or any other cause.

Without limitation, U.S. export control laws and other applicable export and import laws govern your use of this material and you will neither export or re-export, directly or indirectly, this material nor any related materials or supplemental information in violation of such laws, or use such materials for any purpose prohibited by such laws.

#### **Trademark Acknowledgements**

The word and design marks set forth herein are trademarks and/or registered trademarks of Infor and/or related affiliates and subsidiaries. All rights reserved. All other company, product, trade or service names referenced may be registered trademarks or trademarks of their respective owners.

#### **Publication Information**

Release: Infor Care Workloads Release level

Publication date: December 5, 2014

## Contents

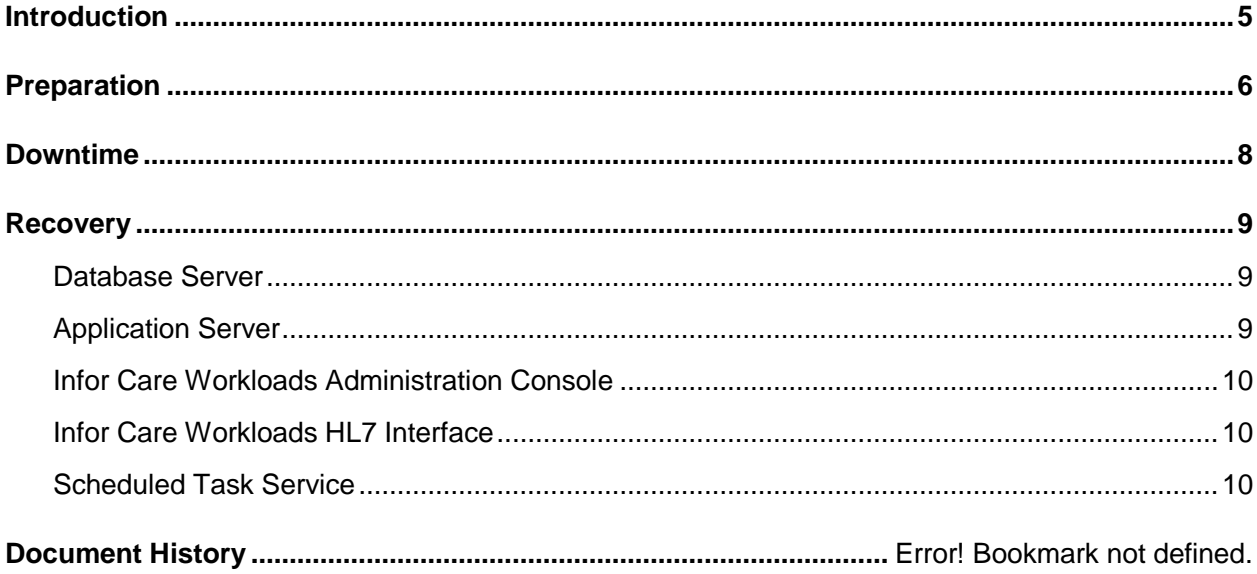

## Introduction

Infor is the world's leading provider of patient dependency and staff workload analysis solutions. INFOR has created actionable business solutions aimed at improving quality patient care. By combining over 30 years of patient quality workload information with the respected GRASP® Methodology, over 800 hospitals worldwide have embraced this solution as a standard operating practice.

INFOR has developed the software application to enable swift data collection and accurate data analysis. Infor Care Workloads is a one-of-a-kind solution that not only supports the GRASP® Methodology but also incorporates it into a single easy-to-use solution.

This document is intended to be an outline to help facilities recover MIStroClef in the event of a catastrophic system failure during which the server(s) are irrecoverably lost due to hardware or other system failure. For detailed information on performing the tasks specified in this document please refer to the **Infor Care Workloads Installation Guide**.

This document is not intended as the only method of system recovery. Other methods such as "ghosting" can be fully effective in recovering the system.

This document is not a guarantee of full system recovery. System recovery will depend upon the availability of backup data, IT resources, etc.

## Preparation

After MIStroClef has been successfully installed at the facility the following should be noted –

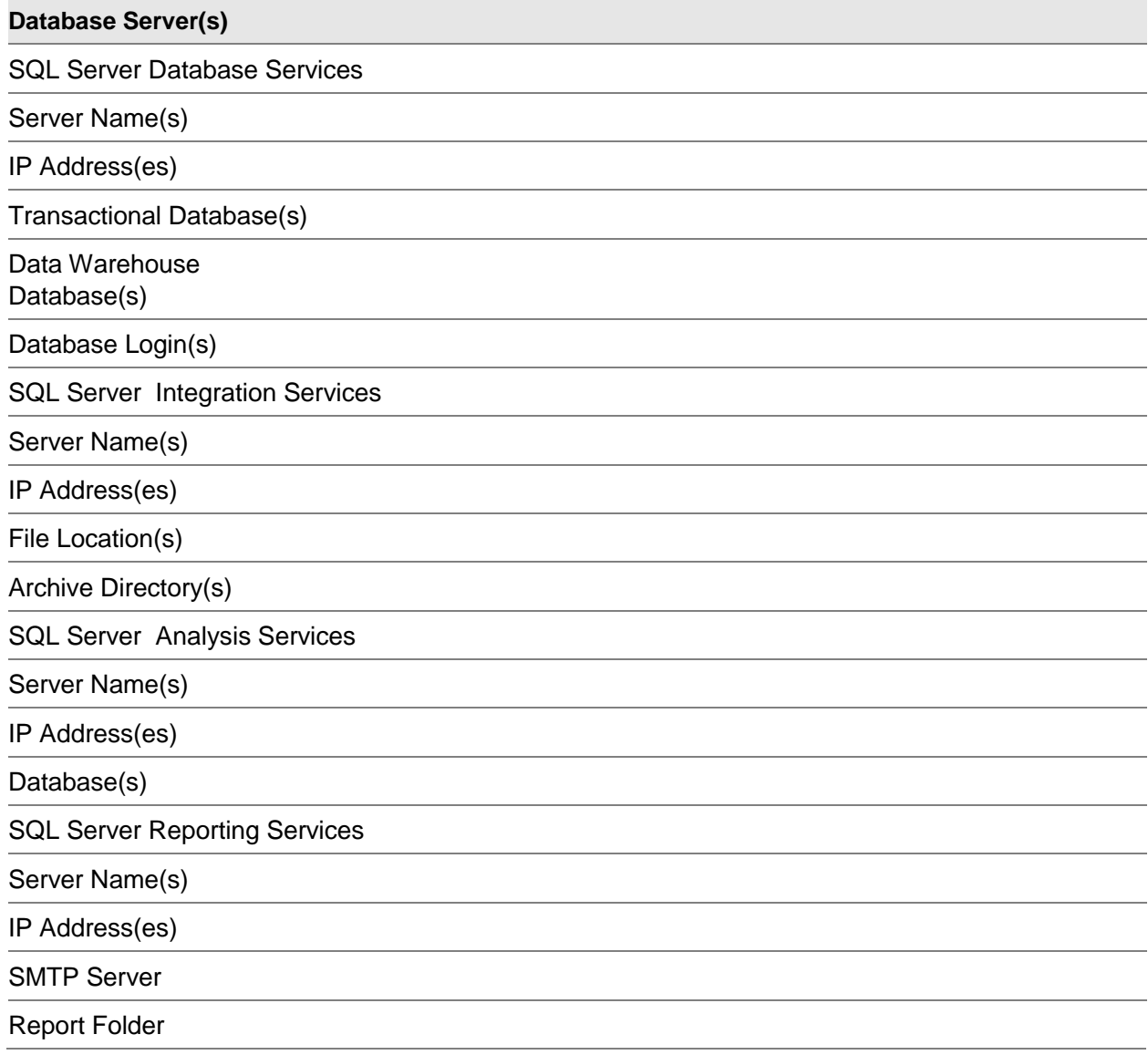

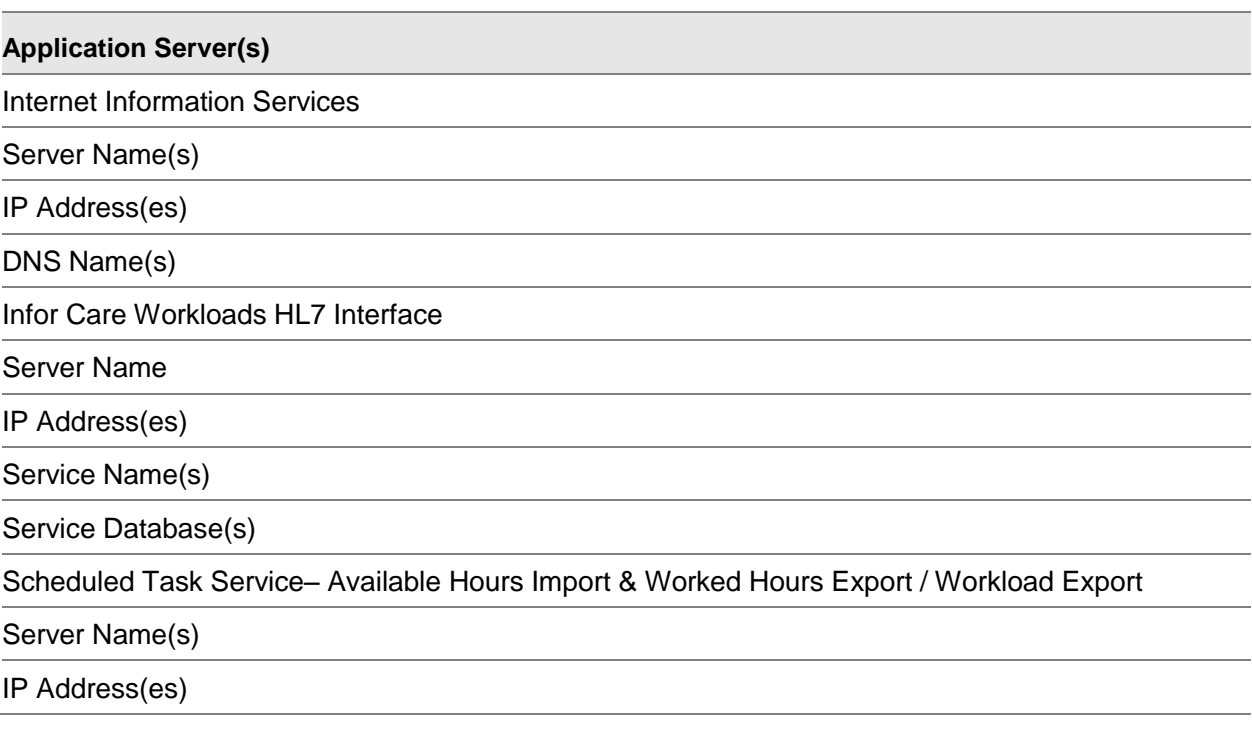

The following files should be copied to another server (or similar "safe" location) for rapid application recovery –

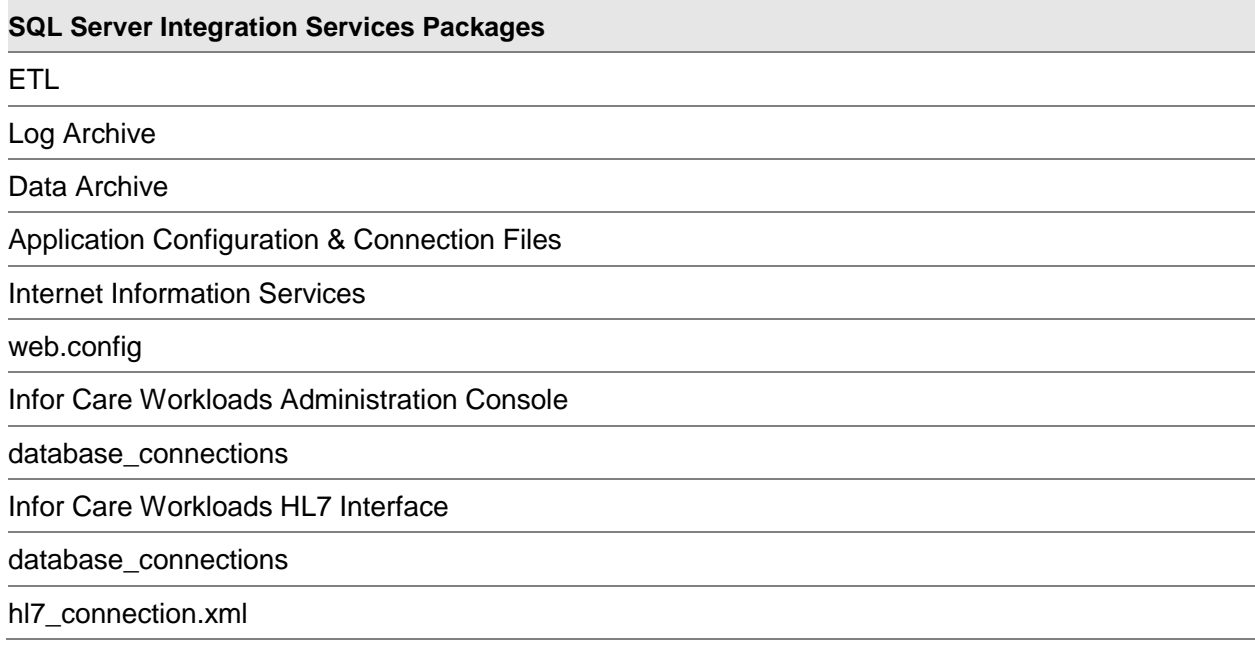

### Downtime

During any period of downtime for Infor Care Workloads users may fill out paper copies of Instruments that can be entered into the system by the user or a proxy, such as a secretary, when the system becomes available. As Instruments are brought online &/or updated INFOR recommends printing each Instrument using the "360 – Downtime Workload Form" available in Infor Care Workloads' Reports for this purpose.

INFOR also recommends that printed copies of items that might be useful in the event of Downtime be maintained. These items might include the 370 – Unit Reference Manual, 380 – Indirect Analysis, and 390 – Instrument Definition reports.

### Recovery

To recover from a catastrophic disaster a facility should follow these steps –

## Database Server

- Restore the hardware, operating system, and database server software to their pre-disaster state OR utilize new hardware installing the operating system and database software with all available patches and updates.
- Restore the MIStroClef databases.
- Remove restored SQL & Active Directory user(s).
- Re-add SQL & Directory users providing "db\_owner" permissions.
- Restore & Schedule SSIS Packages -
	- ETL
	- Data Archive
	- Log Archive
- Deploy & Configure Reports.

## Application Server

- Restore the hardware and operating system to their pre-disaster state OR utilize new hardware installing the operating system with all available patches and updates.
- Re-install Internet Information Services.
- Re-create IIS Web Site copying files from INFOR's Support Web Site.
- Copy web.config file from backup store to web site directory.

## Infor Care Workloads Administration Console

- Restore the hardware and operating system to their pre-disaster state OR utilize new hardware installing the operating system with all available patches and updates.
- Re-install the Infor Care Workloads Administration Console from the installation files on Infor's Support Web Site.
- Copy "database\_connections" directory to the installation directory.

## Infor Care Workloads HL7 Interface

- Restore the hardware and operating system to their pre-disaster state OR utilize new hardware installing the operating system with all available patches and updates.
- Re-install the Infor Care Workloads HL7 Service from the installation files on INFOR's Support Web Site.
- Copy "database\_connections" directory to the installation directory.
- Copy "hl7 connection.xml" to the installation directory.
- Run Infor Care Workloads HL7 Service Manager & Infor Care Workloads Administration Console to verify that the settings are correct.
- Start the HL7 Services.

## Scheduled Task Service

Available Hours Import & Worked Hours Export / Workload Export

- Restore the hardware and operating system to their pre-disaster state OR utilize new hardware installing the operating system with all available patches and updates.
- Run Infor Care Workloads Administration Console and set the service to "Auto-Start" on the "Service Manager" tab of either the "Available Hours" Workspace or the "Workload Export" Workspace.